### Aulas passadas:

[ACF I - Code.org - coursef-2019\\_stage\\_1.pdf](https://drive.google.com/file/d/1sdLINj-4Fq7RvUJQgxJ5AOg9dArqcLA9/view?usp=sharing) [ACF I - Code.org - coursef-2019\\_stage\\_2.pdf](https://drive.google.com/file/d/16H3Usju-vL84Td09rZ9usHo65nYxsktP/view?usp=sharing) [ACF I - Code.org - coursef-2019\\_stage\\_3.pdf](https://drive.google.com/file/d/1E7UP3QS1TAeI80MRaHwpu3imOTYC2xdT/view?usp=sharing) [ACF I - Code.org - coursef-2019\\_stage\\_4.pdf](https://drive.google.com/file/d/13qYj63b9hTlmITS6tHn7aQKwRX3_RFhD/view?usp=sharing)

ATENÇÃO:

- 1) Utilize os [Cartões de Login para Robótica ACF I.pdf](https://drive.google.com/file/d/1szNNuBa9QtSp05CK3BZdSW2awPZ8lfU3/view?usp=sharing) para ingressar na plataforma CODE.org e para salvar seu progresso.
- 2) Certifique-se que o nome aparece conforme a figura abaixo.

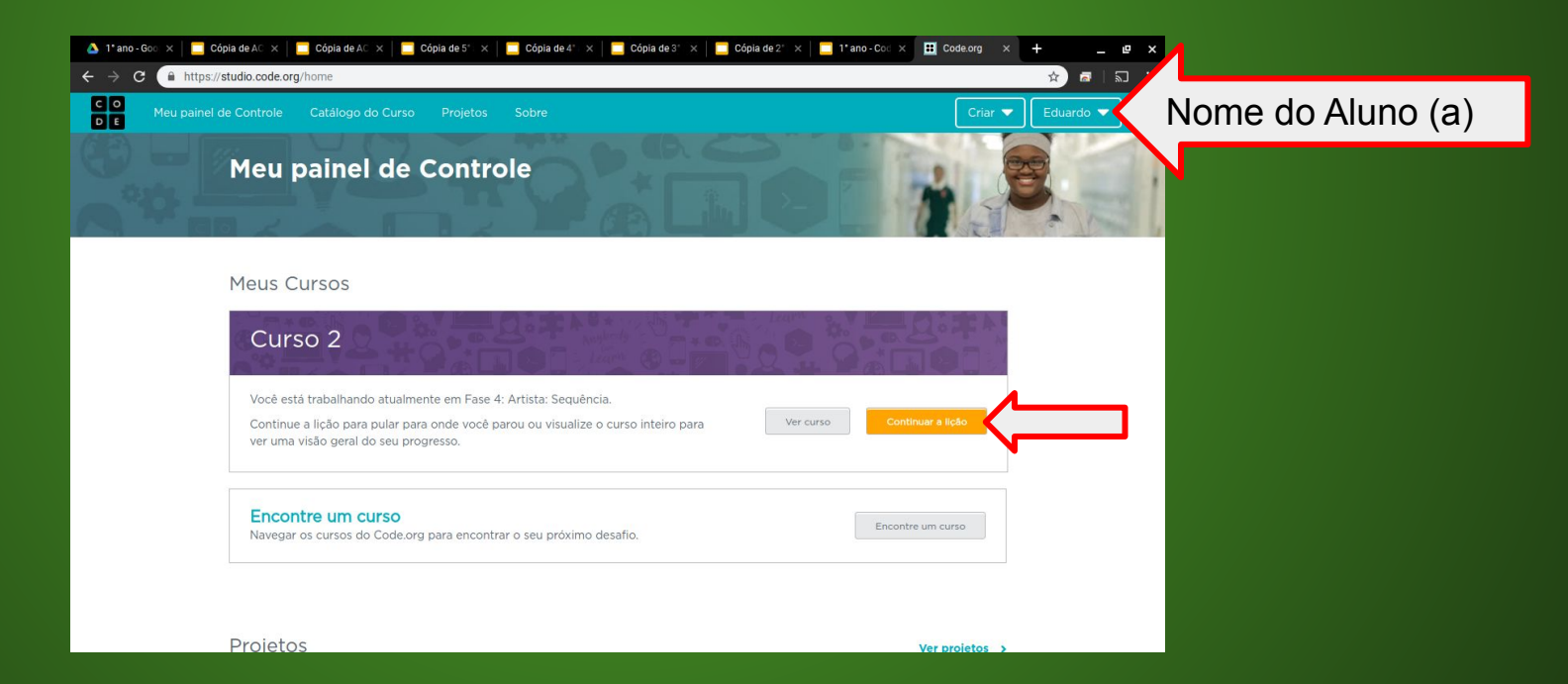

Objetivo: Completar da fase 1 até a fase 13.

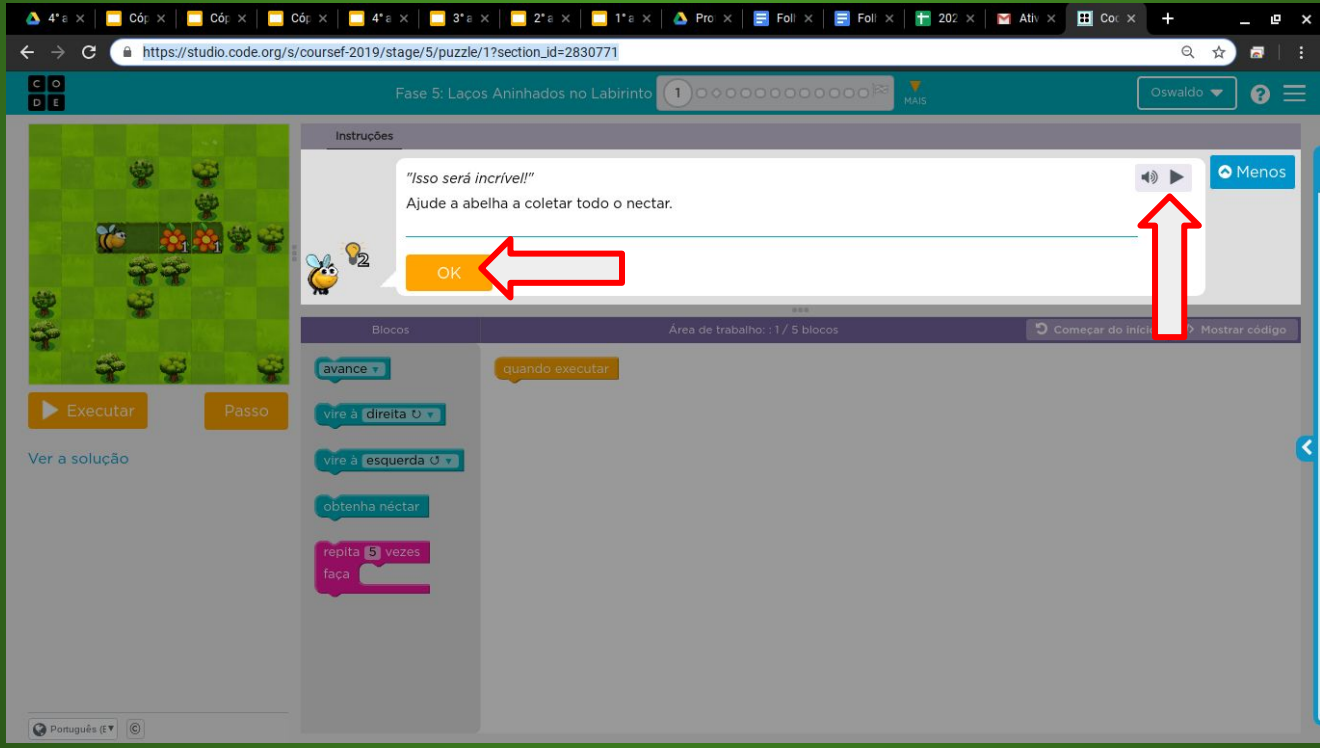

#### Minha resposta como exemplo da fase 1

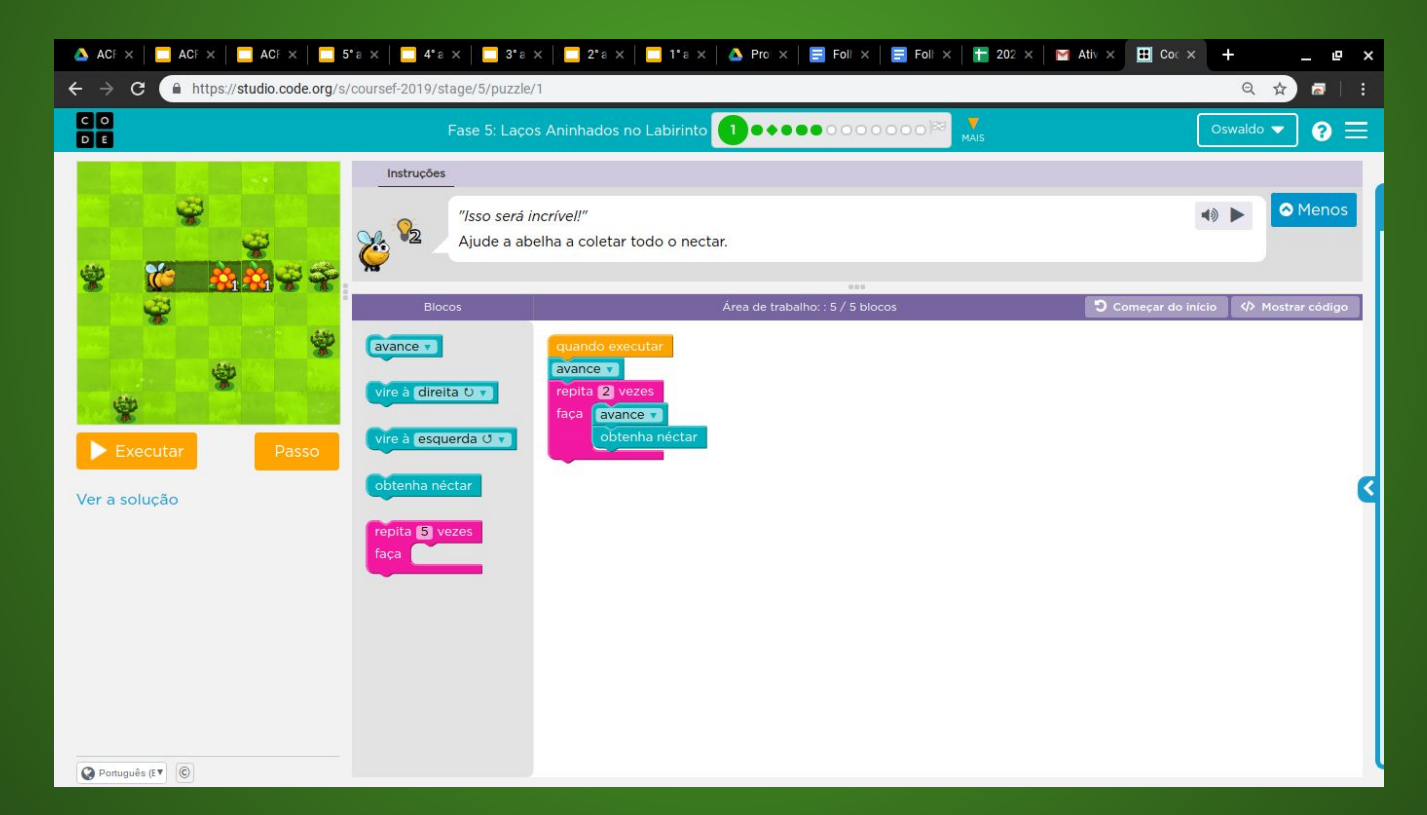

## Evolução dos alunos (as) em 23/06/2020

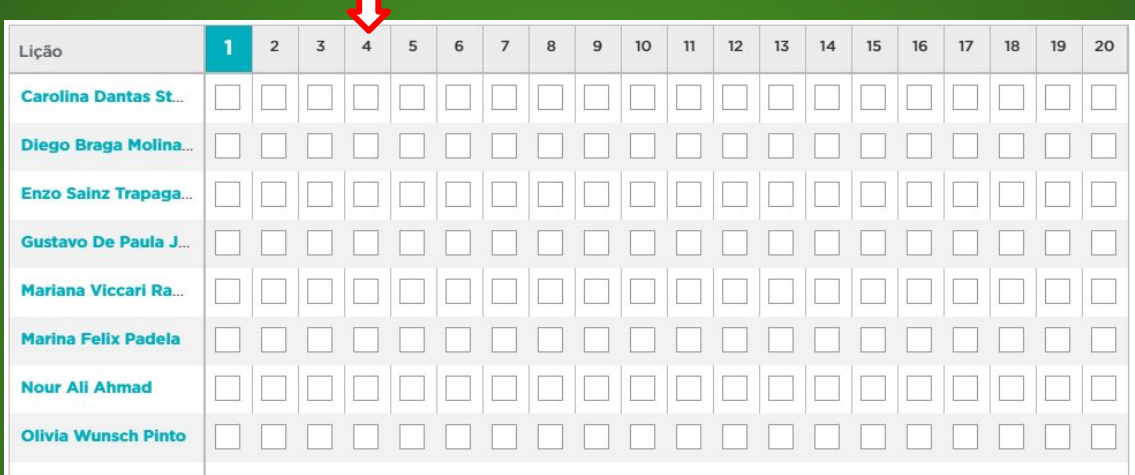